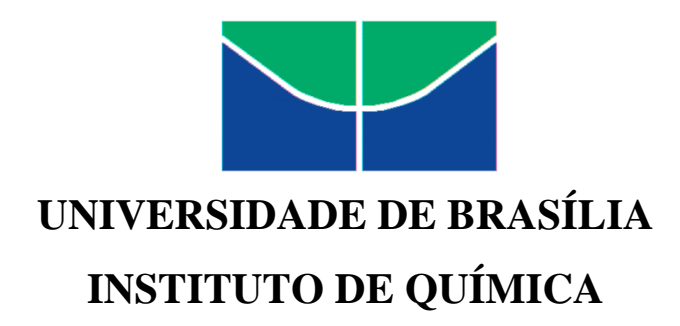

**Rafael de Carvalho Maia** 

## **TITSIM – UM SIMULADOR DE TITULAÇÃO EM EXCEL PARA O ENSINO DE QUÍMICA**

## **MONOGRAFIA DE GRADUAÇÃO**

**Brasília – DF 2º/2011** 

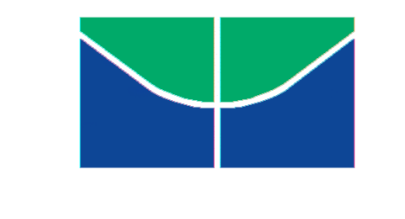

# **UNIVERSIDADE DE BRASÍLIA INSTITUTO DE QUÍMICA**

## **Rafael de Carvalho Maia**

## **TITSIM – UM SIMULADOR DE TITULAÇÃO EM EXCEL PARA O ENSINO DE QUÍMICA**

Trabalho de Conclusão de Curso em Ensino de Química apresentada ao Instituto de Química da Universidade de Brasília, como requisito parcial para a obtenção do título de Licenciado em Química.

**Orientador: Gerson de Souza Mól** 

**2º/2011** 

## **SUMÁRIO**

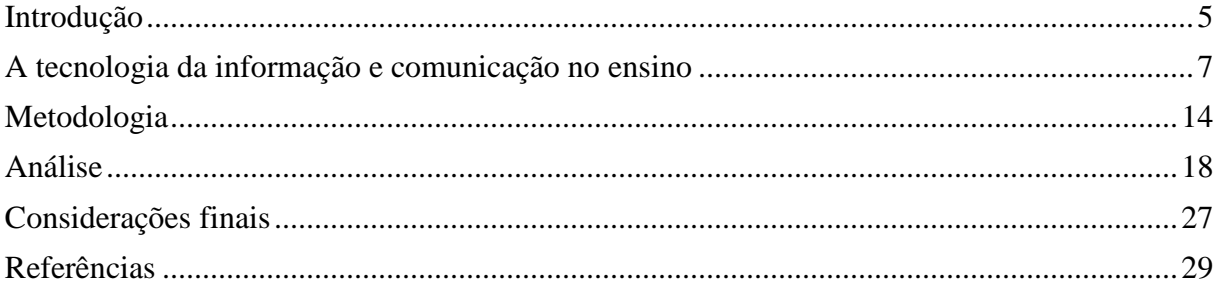

#### *RESUMO*

As tecnologias da informação e comunicação tem tido um papel essencial na transformação do mundo. Através das TICs muitos paradigmas mudaram o jeito de pensar as coisas que nos rodeiam também se modificou. A inserção dessa nova realidade na escola é um processo natural e necessário. Se aplicada de forma correta, essas tecnologias podem causar um efeito de aprendizagem muito mais efetivo em comparação à aula expositiva onde se utiliza quadro e giz. Acreditando nessa proposta foi desenvolvido um programa de simulação de titulações ácido-base (TITSIM), que tem o objetivo ser uma ferramenta para auxiliar o professor a ensinar esse método através de uma interface amigável.

**Palavras-chaves**: TICs, ensino de Química, simulação de titulação.

## **INTRODUÇÃO**

A titulação é um método analítico quantitativo que se baseia na reação entre uma "espécie com concentração conhecida (titulante) e outra desconhecida (titulado ou analito), por adições sucessivas do primeiro no segundo, usando uma bureta" (Oliveira 2007).

Atualmente, a titulação teve o seu uso reduzido devido ao baixo nível de detecção e também ao tempo de realização ser relativamente alto em relação aos métodos eletroanalíticos. No entanto, ela ainda representa uma importante ferramenta no aprendizado de equilíbrio químico, uma vez que os experimentos de titulação têm um alto apelo visual. Dentre as titulações que mais favorecem o aprendizado de equilíbrios químicos estão sem dúvida as titulações ácido-base e estas serão o objeto deste estudo.

Um dos empecilhos para o aprendizado por parte dos alunos são os cálculos exaustivos que precisam ser efetuados para poder obter as concentrações das espécies desejadas. Sem o uso de computadores, muitas vezes os cálculos precisam receber aproximações para que sejam apresentados em sala de aula, uma vez que o tempo é restrito. Esse tipo de procedimento, no entanto, vai à contramão da própria química analítica que busca cada vez mais exatidão em seus métodos e algoritmos de cálculo.

Tarapčík e Beinrohr (2003) acreditam que:

"As soluções simplificadas, sem cálculos complicados são, por vezes consideradas como bom meio que exige menos cálculos que dão de forma facilitada informações sobre a química e a relação mútua entre as propriedades dos compostos, especialmente se os resultados estão relativamente de acordo com a realidade. As simplificações demonstram, de fato, em princípio o bom conhecimento químico do professor, mas para os alunos as informações necessárias *a priori* para a escolha de simplificação representam um problema sério. Os cálculos de tais sistemas estão em livros didáticos muitas vezes divididos de acordo com propriedades parciais das substâncias (ácido-base, forte-fraco, monopróticospolipróticos... etc.) e os cálculos são, então, simplificados, embora o procedimento completo seja apenas um. O procedimento geral pode ser transformado em solução unificada programável usando algoritmos de cálculo e o equilíbrio (das substâncias) pode ser resolvido sem o risco de uma simplificação errada"(p1).

Planilhas eletrônicas são uma ótima saída para solucionar esse problema, porque o computador pode fazer uma quantidade enorme de cálculos por segundo de forma que as respostas que o usuário precisa são dadas quase instantaneamente.

Existem, nos dias de hoje, algumas planilhas eletrônicas que calculam vários fatores correspondentes às titulações do tipo ácido-base. No entanto, ora as planilhas são muito complexas para se trabalhar ora não tem estética agradável. Como alternativa às planilhas existentes, foi desenvolvido o TITSIM (Titration Simulator) como programa de simulação de titulação com foco no ensino de Química para alunos do ensino superior.

O TITSIM foi desenvolvido no Excel 2007, pelo motivo de o Excel ser o programa de planilhas eletrônicas mais difundido no mundo, de forma que está presente na maioria dos domicílios brasileiros. Ele possui como funcionalidade principal plotar o gráfico do pH em função do volume de titulante. Além disso, para auxiliar na determinação do ponto de equivalência é disponibilizado os gráficos tanto da primeira derivada quanto o da segunda derivada. Outro ponto importante é que o TITSIM tem como Input o pH. Isso traz vantagens significativas quando se quer observar um intervalo de pH específico. Outra vantagem dessa abordagem é que perto do ponto de equivalência a planilha gera mais pontos, uma vez que ela trabalha com o incremento no pH ao invés do incremento no volume de base.

#### **CAPÍTULO 1**

 $\overline{a}$ 

## **A TECNOLOGIA DA INFORMAÇÃO E COMUNICAÇÃO NO ENSINO**

A informática, cada vez mais, tem influenciado a vida das pessoas, a exemplo das redes sociais que em 2011 promoveram várias marchas contra a corrupção ao redor do mundo.

A transparência, promovida pela globalização e digitalização da informação, tem ajudado a diminuir a corrupção. Segundo Artigo da folha de São Paulo<sup>1</sup>, "... a liberdade de informação é ferramenta essencial para a promoção de direitos humanos individuais e coletivos e está no cerne de qualquer processo de reconciliação". Além disso, ela diminui as diferenças de informação entre os mais ricos e os mais pobres em todas as sociedades.

A liberdade de informação é proteção primordial para a democracia e uma maneira de dar poder a todos os indivíduos. Ela pode não só beneficiar muitos grupos da sociedade civil, jornalistas e empresas, mas, de fato, toda e qualquer pessoa.

A inclusão digital e promoção da tecnologia da informação e comunicação (TIC) na escola se fazem necessárias, pois atualmente a grande fonte de pesquisa e discussão é a internet. De alguns anos para cá, com o advento da internet 2.0, os usuários ganharam voz na rede e passaram a ser os grandes responsáveis por divulgação e manutenção de conteúdos, a destacar Wikipédia, Wikileaks, Youtube, redes sociais e fóruns. A internet através da computação pode se tornar uma ferramenta potente na dinamização da interdisciplinaridade, onde o aluno pode demonstrar toda a sua criatividade e capacidade de argumentação, pois os problemas reais, que são acessíveis na internet, não são divididos em disciplinas.

A informática tem modificado os paradigmas do conhecimento e o domínio de novas tecnologias de informação e comunicação, e constituem condições fundamentais para o desenvolvimento pessoal e profissional. A utilização de recursos computacionais nas salas de aula pode contribuir no processo educacional e na tentativa de contextualizar a teoria e prática no ensino das disciplinas do currículo dos alunos.

<sup>1</sup>http://www.unesco.org/new/pt/brasilia/about-this-office/single-view/news/folha\_de\_spaulo\_published\_article more transparency and democracy for all/ Acessado em 1/12/2011.

Conforme o Jornal Nacional<sup>2</sup>, edição do dia 21/11/2011, citando dados do Censo 2010 realizado pelo IBGE, demonstra que os computadores vêm ganhando espaço nas salas de aula e nas residências dos brasileiros. Em dez anos, pulou de 10% para 38% o percentual de residências com computador no Brasil. Em um país de dimensões continentais, as grandes distâncias ainda são uma barreira para o ensino. Em comunidades distantes, o isolamento é cada vez menor por causa da internet. Conforme a reportagem do Jornal Nacional:

> As grandes distâncias ainda são uma barreira, mas o isolamento na Amazônia é cada vez menor. "Meu pai sempre me falava que tinha que andar quilômetros para ir à escola", conta um estudante.

> Apesar de ter o maior percentual de pessoas de 7 a 14 anos fora da escola, a Região Norte foi a que mais progrediu. O índice caiu pela metade em uma década. No mesmo período, a média brasileira passou de 5% para 3%. Na faixa de 15 a 17 anos, também houve avanços, mas quase 17% dos adolescentes do país ainda estão longe da escola.

> Rafael é um exemplo do que se espera de um país em desenvolvimento. Os pais dele só estudaram até a 5ª série. Ele conclui o ensino médio mês que vem. "Estou conseguindo realizar meus planos, faculdade logo mais. É um orgulho para mim", revela.

> Não basta ir à escola. É preciso aprender. Se um bom professor continua sendo fundamental para garantir um ensino de qualidade, a tecnologia vem ganhando espaço nas salas de aula para manter o interesse de uma geração que já nasceu conectada.

> Carlos Drummond de Andrade nem desconfiava que suas poesias fossem recitadas por ele mesmo em uma lousa virtual. Por computadores e celulares ligados à internet, os alunos acompanham a aula. "Por ser mais interativo, a gente gosta mais, a gente presta mais atenção, não fica aquela baderna na sala", avalia Esther Landshoff, de 16 anos.

> Sem os recursos das escolas particulares, alunos da rede pública têm contato com a tecnologia em uma ONG. Aprendem a tirar fotos, fazer programas de rádio e páginas na internet.

<sup>2</sup> http://www.youtube.com/watch?v=cQ-vOJCcCts&feature=related. Acesso em 29/11/2011.

"Aula de português do século XXI. Não é só o professor que vai avaliar essa escrita do blog. É muita gente! Está na internet, é para todo mundo ver", diz Flávio Munhoz, coordenador da ONG Comunidade Cidadã.

A casa de Thamires não tem rede de esgoto, mas tem computador. Em dez anos, pulou de 10% para 38% o percentual de residências com o equipamento. Na casa dela, ele abriu uma janela para o mundo: "Da minha aldeia vejo quando da terra se pode ver no universo", recita Thamires.

Foi pesquisando para um trabalho de escola que ela descobriu o autor dos versos. "Eu conheci Fernando Pessoa pela internet. Meu, ele é um supercara, uma superpessoa!", define a jovem.

Por outro lado, o uso da informática no ensino nem sempre traz vantagens. Uma pesquisa do Instituto de Tecnologia de Massachusetts em parceria com a Universidade de Jerusalém mostrou que não só existem benefícios visíveis no emprego de microcomputadores na sala de aula para alunos do ensino fundamental. Concluíram ainda que alunos mais jovens têm seu desempenho piorado em determinadas matérias como, por exemplo, a matemática.

Segundo Reis (2006), citando Samuel Filho (2004)<sup>3</sup>, isso acontece porque crianças nessa idade aprendem pegando, apalpando, vendo o concreto, e quase não tem noção do abstrato. Outra questão é que crianças nessa idade se cansam rápido quando tem que realizar tarefas no computador. Isso se deve ao fato de que nessa idade, devido ao seu desenvolvimento fisiológico, anatômico e motor, a criança tem dificuldade de se manter focada em atividades que não exigem movimentos.

No entanto a adoção das TICs nas escolas tem sido prejudicada pela passividade e pelo mau preparo dos docentes enquanto ainda estão nas salas do ensino superior. Segundo Vieira (2004), a formação inicial do professor nos diferentes cursos de graduação tem tido um papel muito mais reativo do que pró-ativo na discussão, no planejamento e na adoção das TICs, principalmente, do ponto de vista metodológico. Por esse motivo, é possível verificar que há pouca preocupação e reflexão com a essência do ato de educar com as novas tecnologias, que se baseia, entre outras coisas, na adequada formação inicial do professor, bem como na formação contínua daqueles que já estão em sala de aula há mais tempo.

<sup>&</sup>lt;sup>3</sup> http://www.confef.org.br/RevistasWeb/n8/08%20-%20ponto%20de%20vista%2008.pdf.

Segundo site da Unesco<sup>4</sup>, o Brasil precisa melhorar a competência dos professores em utilizar as tecnologias de comunicação e informação na educação. A forma como o sistema educacional incorpora as TICs afeta diretamente a diminuição da exclusão digital existente no país.

Em relação ao emprego das TICs no currículo escolar, Lopes (2002) defende que o principal objetivo hoje, ao adaptar a Informática ao currículo escolar, está na utilização do computador como instrumento de apoio às matérias e aos conteúdos lecionados, além da função de preparar os alunos para uma sociedade informatizada.

No início da década de 90, quando as escolas começaram a introduzir a informática em seus currículos, muitas iniciaram esse movimento com o pretexto da modernidade, mas não sabiam ao certo o que fazer na aula e quem poderia ministrá-las. Inicialmente, contrataram técnicos que tinham o objetivo ensinar Informática. Entretanto, eram aulas não contextualizadas, com quase nenhuma relação com as disciplinas e cujos objetivos principais eram colocar o aluno em contato com os computadores e oferecer a formação tecnológica necessária para o futuro profissional na sociedade.

À medida que o tempo foi passando, algumas escolas, percebendo o potencial dessa ferramenta introduziram a Informática educativa, que, além de gerar o contato com o computador, tinha como objetivo o emprego dessa ferramenta como instrumento de apoio às matérias e aos conteúdos lecionados. No entanto, essa contribuição permanecia vinculada a uma disciplina de Informática, que tinha a função de oferecer os recursos necessários para que os alunos apresentassem o conteúdo de outras disciplinas.

Lopes (2002), falando sobre o esvaziamento do processo pedagógico quando não se utiliza a informática como uma ferramenta importante no ensino das disciplinas:

> Vivemos em um mundo tecnológico, onde a Informática é uma das peças principais. Conceber a Informática como apenas uma ferramenta é ignorar sua atuação em nossas vidas. E o que se percebe?! Percebe-se que a maioria das escolas ignora essa tendência tecnológica, do qual fazemos parte; e em vez de levarem a Informática para toda a escola, colocam-na circunscrita em uma sala, presa em um horário fixo e sob a responsabilidade de um único professor. Cerceiam assim, todo o processo de desenvolvimento da escola como um todo e perdem a oportunidade de fortalecer o processo pedagógico.

http://www.unesco.org/new/pt/brasilia/communication-and-information/jct-in-education/ Acessado em:  $1/11/2011$ 

A globalização exige uma visão mais ampla da realidade. Quando colocamos a Informática como disciplina, quebramos o conhecimento e delimitamos fronteiras, tanto de conteúdo como de prática.

#### **As Tics No Ensino De Química.**

A Química é uma ciência que se faz presente na vida cotidiana das pessoas, no entanto os alunos não conseguem visualizar a importância de estudar os conteúdos químicos, por esse motivo eles freqüentemente se questionam o porquê de ter que estudar esse ou aquele conteúdo de química. Dentre os fatores que ocasionam o distanciamento entre a sala de aula e os fatos concretos do cotidiano dos alunos é o elevado abstratismo, complexidade dos conceitos e uma metodologia de ensino que não é adequada.

Outro aspecto a ser citado é que muitos alunos tem dificuldade de compreender as representações em química. As mais difíceis de compreender são as microscópicas e as simbólicas, pois são invisíveis e abstratas, em contrapartida o pensamento dos alunos é construído sobre a informação sensorial. Além disso, os estudantes não constituem relações apropriadas entre o nível macro e o microscópico e ainda, os que tenham conhecimento dos conceitos e a habilidade de visualizar esse tipo de representação com facilidade, segundo Santos e Greca (2005), são incapazes de transladar de uma dada representação para a outra.

Muitas vezes os conceitos de Química ficam demasiadamente difíceis de serem aprendidos, levando em consideração a pouca maturidade intelectual dos alunos. Isso se deve ao fato de os professores fazerem uma abordagem pouco interessante do assunto, de forma que os alunos tenham que memorizar muitas coisas e priorizando muitas informações irrelevantes. Portanto, o professor no seu cotidiano tem muitas vezes esquecido de dar ênfase no prazer da descoberta por parte do aluno.

A qualidade do ensino de Química pode ser melhorada com a implantação de experimentação na prática educativa. O experimento tem o papel de fazer uma aproximação entre o conhecimento e a realidade do aluno tornando o aprendizado muito mais eficaz. Segundo Souza e colaboradores (2004), essa abordagem baseada no trabalho experimental fornece ao aluno a oportunidade de ter uma reflexão crítica do mundo e um desenvolvimento cognitivo, através de seu envolvimento de forma ativa, criadora e construtiva com os conteúdos abordados em sala de aula.

Giordan (1999), analisando o uso da experimentação no ensino de Química, percebeu que esta metodologia desperta um grande interesse entre os alunos, que conferem à experimentação um caráter motivador e em sua essência ligada aos sentidos. Ele também destaca a valorização da aprendizagem colaborativa, onde a formação de um espírito colaborativo de equipe pressupõe uma contextualização socialmente significativa para a aprendizagem, do ponto de vista tanto da problematização (temas socialmente relevantes) como da organização do conhecimento científico (temas epistemologicamente significativos).

Mortimer e colaboradores (2000), diz que além do desenvolvimento de habilidades específicas como controlar variáveis, organizar dados em tabelas e construir gráficos, um experimento pode cumprir também o papel de apresentar o pensamento químico, onde teoria e realidade estão relacionadas. Desta forma, o aluno pode ser levado a formular hipóteses, desenvolver formas de testá-las e modificá-las de acordo com os resultados.

Uma alternativa viável para o ensino de química é a utilização de computadores na prática educativa, pois pode ajudar na contextualização dos conteúdos, uma vez que possui toda uma infinidade de recursos áudio-visuais para "encantar" o aluno. Segundo Dallacosta e colaboradores (1998), os computadores estão causando uma revolução na Educação em Química pelos seguintes motivos:

> "Os computadores atraem e motivam os estudantes a aprender; aumentam a produtividade e eficiência dentro de um laboratório; a exploração e a experimentação em laboratórios podem ser encorajadas através do computador; aumenta-se a capacidade de compreensão e memorização; o aprendizado visual é intensificado; o computador permite aos estudantes a aprendizagem e o desenvolvimento da autodidática; o uso do computador em problemas simples pode ser estendido ao laboratório, podendo-se ainda propor algo mais complexo após o aprendizado do mais simples; o computador é um forte aliado na visualização dos conteúdos abstratos e de reações químicas potencialmente perigosas, cuja realização seria inviável num laboratório escolar; os computadores, ao fazerem parte do ensino escolar, preparam os alunos para o mercado de trabalho." (p.6)

Os programas de simulação promovem uma compreensão mais aprofundada de determinados aspectos do conteúdo que o professor queira dar ênfase facilitando, dessa forma, a tomada de decisões em casos práticos. Os softwares de modelagem, por sua vez, exploram toda a capacidade do computador que é possibilitar aos alunos a construção de modelos. A possibilidade de confrontar os modelos novos com os antigos e transformá-los é a maior vantagem das tecnologias de hoje.

Santos e Greca (2005) citando as vantagens de se utilizar softwares de simulação falam que:

> Através deste tipo de programa, o aluno seria capaz de visualizar eventos que acontecem a nível microscópico favorecendo a descrição, explicação e exploração de fenômenos e idéias abstratas, possibilitando também oportunidade de *feedback*, reflexão e revisão das representações elaboradas e dos conceitos envolvidos (Esquembre<sup>5</sup>, 2002). Nesta categoria, podem ser encontradas ferramentas que simulam conceitos e fatos relacionados a sistemas, como a simulação da estruturação de uma molécula, da mudança de temperatura ou da alteração da pressão exercida sobre algum sistema (Sanger & Badger II, 2001, Varnek et al<sup>6</sup>., 2000) ou, ainda, podem ser simuladas seqüências de operações e procedimentos como, por exemplo, as simulações pré-laboratoriais ou laboratoriais com as quais o aluno pode treinar e executar os procedimentos em um laboratório virtual (Jones<sup>7</sup>, 2000).

<sup>5</sup> ESQUEMBRE, Francisco. (2002) Computers in Physics Education. Computer Physics Communications, 147(1-2), 13-18.

<sup>6</sup> SANGER, Michael J. e BADGER II, Steven M. (2001) Using Computer-Based Visualization Strategies to Improve Students' Understanding of Molecular Polarity and Miscibility. Journal of Chemical Education, 78(10), 1412-1426.

<sup>7</sup> JONES, Rebecca B. (2000) Life Before and After Computers in the General Chemistry Laboratory. Journal of Chemical Education, 77(8), 1085-1087.

#### **CAPÍTULO 2**

### **METODOLOGIA**

#### **Etapas Da Criação Do Titsim**

O programa foi criado em cinco etapas: observação de trabalhos similares, criação dos *engines*, definição das funções, criação das macros e criação do *layout.* 

#### **Observação De Trabalhos Similares**

Esta etapa consistiu em observar e operar duas planilhas na internet. As planilhas observadas foram o Curtipot e o TitGer, sendo que nesta etapa observou-se a usabilidade, estética e facilidade de informação.

#### **Criação Dos** *Engines*

A geração do gráfico Vb x pH foi baseado no método descrito no livro análise química quantitativa<sup>8</sup>.

Os algoritmos de cálculo da planilha podem ser divididos em quatro grandes grupos: cálculos das concentrações de H<sup>+</sup> e OH, cálculo das constantes de dissociação, cálculo do " $\varphi$ " e cálculo do volume de base.

A linha de cálculo foi a seguinte: a partir do valor do pH, calculou-se a [H<sup>+</sup>]. A partir da [H<sup>+</sup>], calculou-se a [OH]. A partir dos valores de [H<sup>+</sup>], [OH<sup>-</sup>], "Ka" e "Kb", calculou-se as constantes de dissociação (αa e αb). A partir de todos os parâmetros encontrados anteriormente, calculou-se o "φ". A partir do cálculo do "φ", calculou-se o Volume de base.

As fórmulas utilizadas encontram-se abaixo:

#### **a) Cálculo da Concentração de H<sup>+</sup> e OH-**

 $[H^*]=10$ ^(-pH)

<sup>8</sup> HARRIS, Daniel. C.; *Análise química quantitativa*. 6ª Ed. Rio de Janeiro: LTC., 2005. Pg. 239-242.

 $[OH^-]=Kw/pH$ 

#### **b) Cálculo dos Alfas**

Alfa do Ácido Monoprótico

 $\alpha$ a= Ka/([H<sup>+</sup>]+Ka)

Alfas do Ácido Diprótico

 $\alpha$ <sub>1</sub>= [H<sup>+</sup>]\*Ka<sub>1</sub>/([H<sup>+</sup>]^2+[H<sup>+</sup>]\* Ka<sub>1</sub>+ Ka<sub>1</sub>\* Ka<sub>2</sub>)  $\alpha$ a<sub>2</sub>= Ka<sub>1</sub>\*Ka<sub>2</sub>/([H<sup>+</sup>]^2+[H<sup>+</sup>]\* Ka<sub>1</sub>+ Ka<sub>1</sub>\* Ka<sub>2</sub>)

Alfas do Ácido Triprótico

 $\alpha_{a_1} = (Ka_1 * [H^+] \wedge 2) / ([H^+] \wedge 3 + Ka_1 * [H^+] \wedge 2 + Ka_1 * Ka_2 * [H^+] + Ka_1 * Ka_2 * Ka_3)$  $\alpha_{a_2} = (Ka_1 * Ka_2 * [H^+]) / ([H^+]\wedge 3 + Ka_1 * [H^+]\wedge 2 + Ka_1 * Ka_2 * [H^+] + Ka_1 * Ka_2 * Ka_3)$  $\alpha_3 = (Ka_1^* Ka_2^* Ka_3)/([H^+]^3+Ka_1^*[H^+]^3+Ka_1^*Ka_2^*[H^+]^*+Ka_1^*Ka_2^*Ka_3)$ 

Alfa da Monobase  $\alpha$ b= [H<sup>+</sup>]/([H<sup>+</sup>]+Kb)

Alfas da Dibase

 $\alpha b_1 = [H^+]^*Kb_1/([H^+]^2+[H^+]^*Kb_1+Kb_1^*Kb_2)$ 

 $\alpha b_2 = [H^+] \sim 2/([H^+] \sim 2 + [H^+]^*$  Ka<sub>1</sub>+ Ka<sub>1</sub>\* Ka<sub>2</sub>)

Alfas da Tribase

 $\alpha b_1 = (Kb_1^* Kb_2^* [H^+]) / ([H^+]\wedge 3+Kb_1^* [H^+]\wedge 2+Kb_1^* Kb_2^* [H^+]+Kb_1^* Kb_2^* Kb_3)$  $\alpha b_2 = (Kb_1 * [H^+] \wedge 2) / ([H^+] \wedge 3 + Kb_1 * [H^+] \wedge 2 + Kb_1 * Kb_2 * [H^+] + Kb_1 * Kb_2 * Kb_3)$  $\alpha$ b<sub>3</sub>=([H<sup>+</sup>]^3)/ ([H<sup>+</sup>]^3+ Kb<sub>1</sub>\* [H<sup>+</sup>] ^2+ Kb<sub>1</sub>\* Kb<sub>2</sub>\* [H<sup>+</sup>]+Kb<sub>1</sub>\* Kb<sub>2</sub>\* Kb<sub>3</sub>)

**c) Cálculo dos "**φ**"** 

φ do Ácido Monoprótico Com Uma Monobase

 $\varphi = (\alpha \cdot (H^+] - [OH^-])/Ca)/( \alpha b + ([H^+] - [OH^-])/Cb)$ 

φ do Ácido Monoprótico Com Uma Dibase

 $\varphi = (\alpha_{a}-(H^+]-[OH'])/Ca)/( \alpha_{b_1}+2*\alpha_{b_2}+([H^+]-[OH'])/Cb)$ 

φ do Ácido Monoprótico Com Uma Tribase

 $\varphi = (\alpha_{a}-(H^+]-[OH^-])/Ca)/( \alpha b_1 + 2 * \alpha b_2 + 3 * \alpha b_3 + ([H^+]-[OH^-])/Cb)$ 

φ do Ácido Diprótico Com Uma Monobase

$$
\phi = (\alpha a_1 + 2^*\alpha a_2 \text{-} ([H^+]\text{-}[OH'])/Ca)/( \alpha b_1 + ([H^+]\text{-}[OH'])/Cb)
$$

φ do Ácido Diprótico Com Uma Dibase

 $\varphi = (\alpha a_1 + 2 \alpha a_2 - ([H^+] - [OH'])/Ca) / (\alpha b_1 + 2 \alpha b_2 + ([H^+] - [OH'])/Cb)$ 

φ do Ácido Diprótico Com Uma Tribase

 $\varphi = (\alpha a_1 + 2 \alpha a_2 - ([H^+] - [OH'])/Ca) / (\alpha b_1 + 2 \alpha b_2 + 3 \alpha b_3 + ([H^+] - [OH'])/Cb)$ 

φ do Ácido Triprótico Com Uma Monobase

 $\varphi = (\alpha_{a_1+2} * \alpha_{a_2+3} * \alpha_{a_3-}([\text{H}^+]-[\text{OH}])/Ca)/(\alpha_{b_1+}([\text{H}^+]-[\text{OH}])/Cb)$ 

φ do Ácido Triprótico Com Uma Dibase

$$
\phi = (\alpha a_1 + 2^* \alpha a_2 + 3^* \alpha a_3 \cdot ([H^+]-[OH^-])/Ca)/( \alpha b_1 + 2^* \alpha b_2 + ([H^+]-[OH^-])/Cb)
$$

φ do Ácido Triprótico Com Uma Tribase

 $\varphi = (\alpha_{a_1+2} * \alpha_{a_2+3} * \alpha_{a_3-}([H^+] - [OH^-])/Ca)/( \alpha_{b_1+2} * \alpha_{b_2+3} * \alpha_{b_3+}([H^+] - [OH^-])/Cb)$ 

#### **d) Volume da Base**

Vb=φ\*Ca\*Va/Cb

#### **Definição Das Funções**

As funções foram definidas para o uso de professores e alunos com o foco no ensino. Então as funções desta primeira versão do TitSim são: observação do gráfico mediante mudança de parâmetros da titulação, encontrar pH e encontrar Vb.

#### **Criação das macros**

A criação das macros respeitou o critério de que o usuário para ter o gráfico só precisará clicar em um botão, portanto a planilha inteira roda por macros.

#### **Definição do** *layout*

A definição do *layout* respeitou o critério de limpeza visual (retirando da vista do usuário números e parâmetros que não são *input* e *output*) e de que o usuário só poderá editar as células brancas.

#### **CAPÍTULO 3**

### **ANÁLISE**

O programa TITSIM foi desenvolvido como trabalho de conclusão de curso de graduação em Química Licenciatura da Universidade de Brasília – UnB. Ele simula o procedimento de titulação ácido-base, de forma que o principal objetivo é ensinar a titulação através do comportamento do gráfico quando se variam os parâmetros do experimento. Através dela é possível, também, determinar a concentração molar de uma solução ácida desconhecida. Com a previsão do comportamento da titulação, fica fácil planejar o experimento de forma que se tenha o menor erro instrumental possível ou até escolher o melhor indicador para cada titulação.

O programa é constituído por quatro abas. A primeira aba é denominada "Parâmetros". Ela é a principal e é onde o usuário vai concentrar a maior parte do seu tempo. A segunda, denominada "Ph e Vb" e é onde se podem encontrar todos os algoritmos utilizados para calcular os Vbs a partir dos pHs. Além disso, é possível observar os pontos utilizados para montar os gráficos e os volumes correspondentes aos pontos de inflexão. Na terceira, pode-se encontrar o banco de dados com todas as substâncias e suas respectivas constantes. Na quarta, encontram-se as definições que foram utilizadas para os cálculos.

Foram incluídos no pacote do programa: as instruções de uso e um "Leia-me". Este programa é vantajoso para o ensino de titulações, permitindo ainda ao educador utilizá-lo como ferramenta auxiliar na avaliação da aprendizagem dos alunos.

O aplicativo pode ser utilizado da seguinte forma:

a) Ao observar o comportamento do gráfico (pH x volume de base)

Quando se inicia o programa, observa-se a ultima titulação feita. Em tela é a titulação de Ácido Úrico com Hidróxido de Sódio (Figura 1).

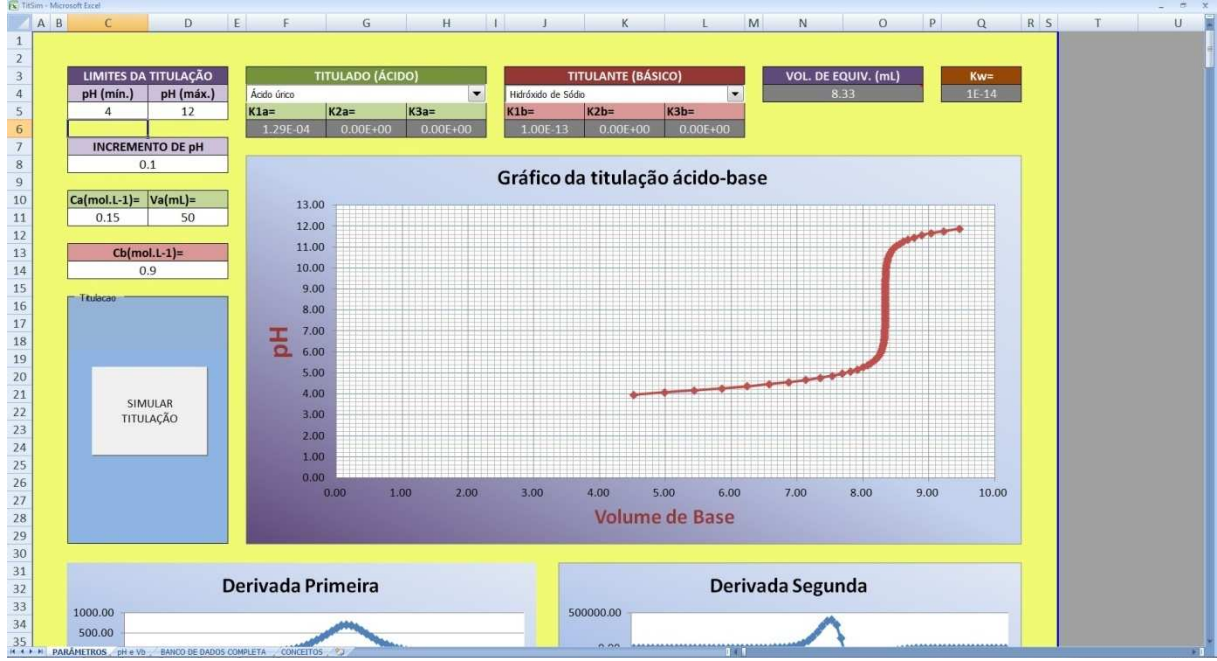

**Figura 1** – Tela inicial da primeira aba da Planilha

Nesta primeira aba observam-se os parâmetros editáveis: Titulado (ácido), Titulante (básico), Limites da titulação, Incremento de pH, Concentração do ácido (Ca), Volume do ácido (Va) e concentração da base (Cb). Os demais parâmetros que se encontram em cinza não são editáveis e são *outputs* do processamento da planilha. Observa-se também a caixa de comando, em azul, "Titulação". Nessa caixa encontra um único botão, "Simular titulação" que serve para, a partir dos parâmetros definidos pelo usuário, gerar os gráficos da titulação. Além desses itens, encontram-se 3 gráficos, o de pH x Volume de base e os gráficos das derivadas primeira e segunda.

Ao se começar uma simulação de titulação temos, primeiramente, que escolher as substâncias através das caixas de listagem que estão dispostas na parte superior da aba "Parâmetros" conforme disposto na figura 2.

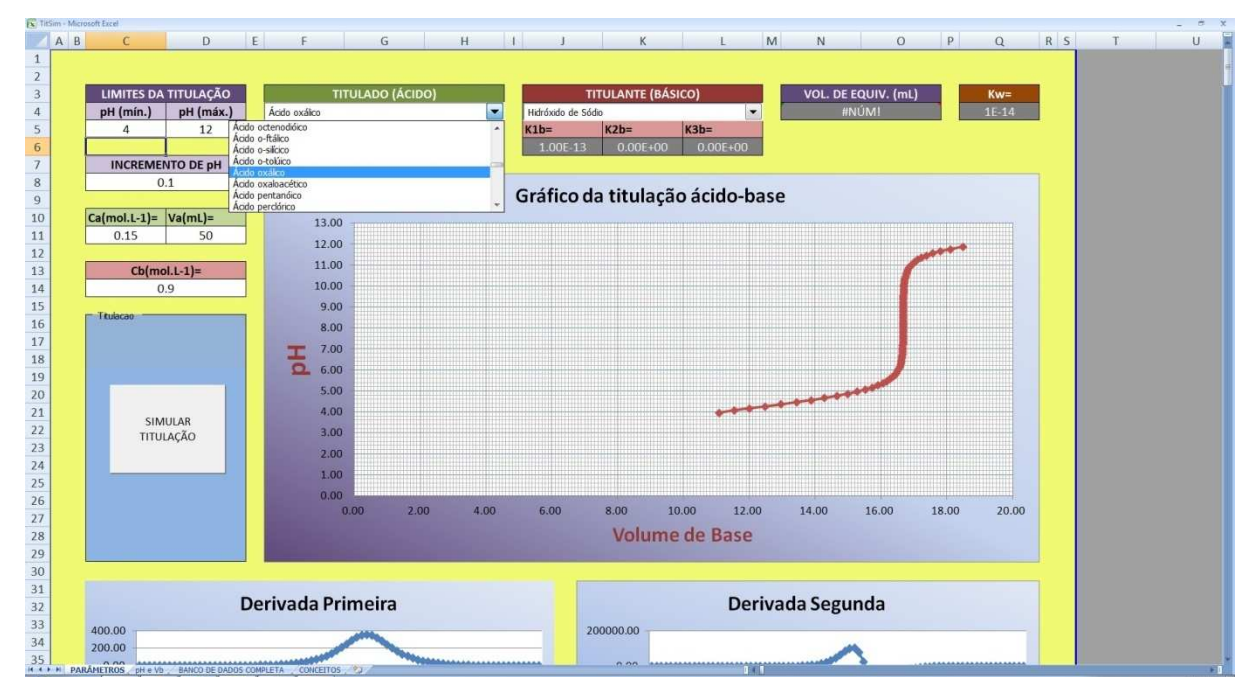

**Figura 2** – Escolha do titulante e do titulado

Ao escolher uma substância, que em tela é o Ácido Oxálico, podemos observar que os seus respectivos pKas aparecem em cinza abaixo do nome da substância.

Após a escolha das duas substâncias, titulante e titulado, passamos a inserir os parâmetros de "limites de pH" (1 e 12), "incremento"  $(0,1)$ , "Ca"  $(0,2 \text{ mol} \cdot L^{-1})$ , "Va" (50 mL) e "Cb" (0,5 mol.L-1). Posteriormente somente clicar no botão "Simular Titulação". Conforme figura 3.

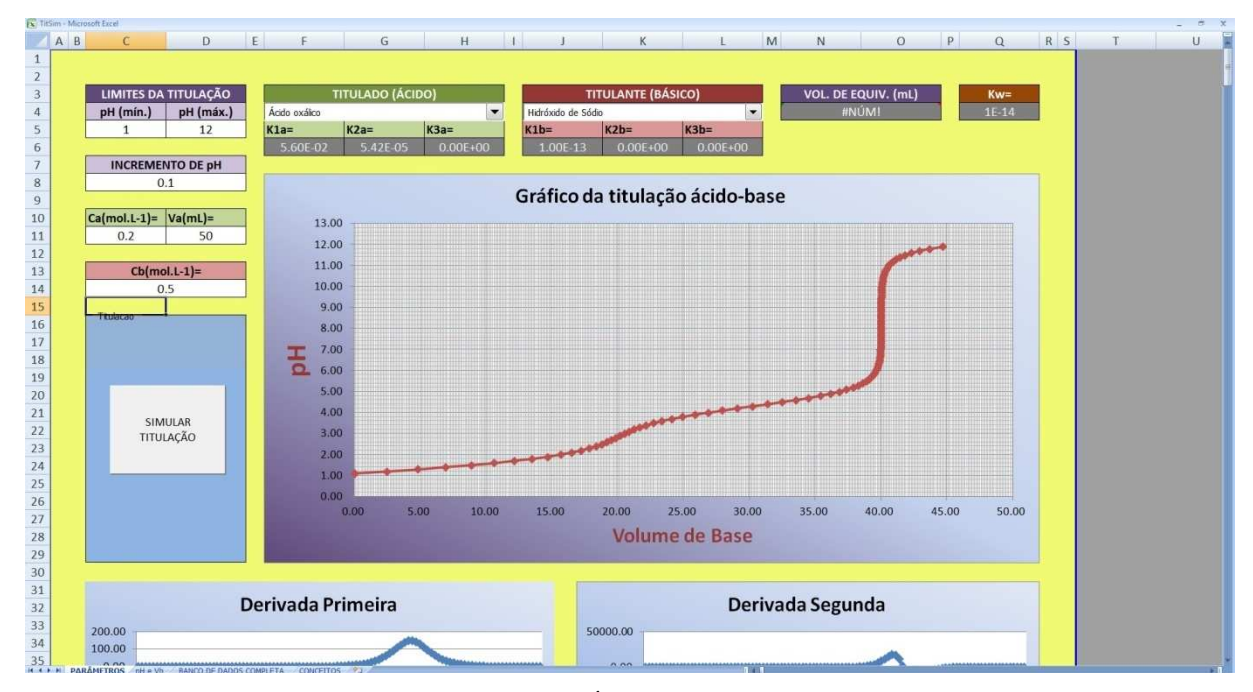

**Figura 3** – Obtenção do gráfico da titulação do Ácido Oxálico com Hidróxido de Sódio

Observa-se através do gráfico dois pontos de interesse, um perto dos 20 mL de Base e outro perto dos 40 mL. O ponto perto dos 20 mL é referente primeira desprotonação completa do ácido Oxálico e o perto dos 40 mL é referente a segunda desprotonação. Para obter os pontos exatos das desprotonações é necessário que se tome um intervalo de pH que contemple apenas um ponto de inflexão por vez, desta forma o ponto de inflexão aparecerá na caixa "Vol. de Equiv.". Na figura 4 estabelecemos o intervalo de pH entre 1,5 e 4, depois clicamos no botão "Simular Titulação" Com isso poderemos observar somente a parte do gráfico que contém o primeiro ponto de inflexão.

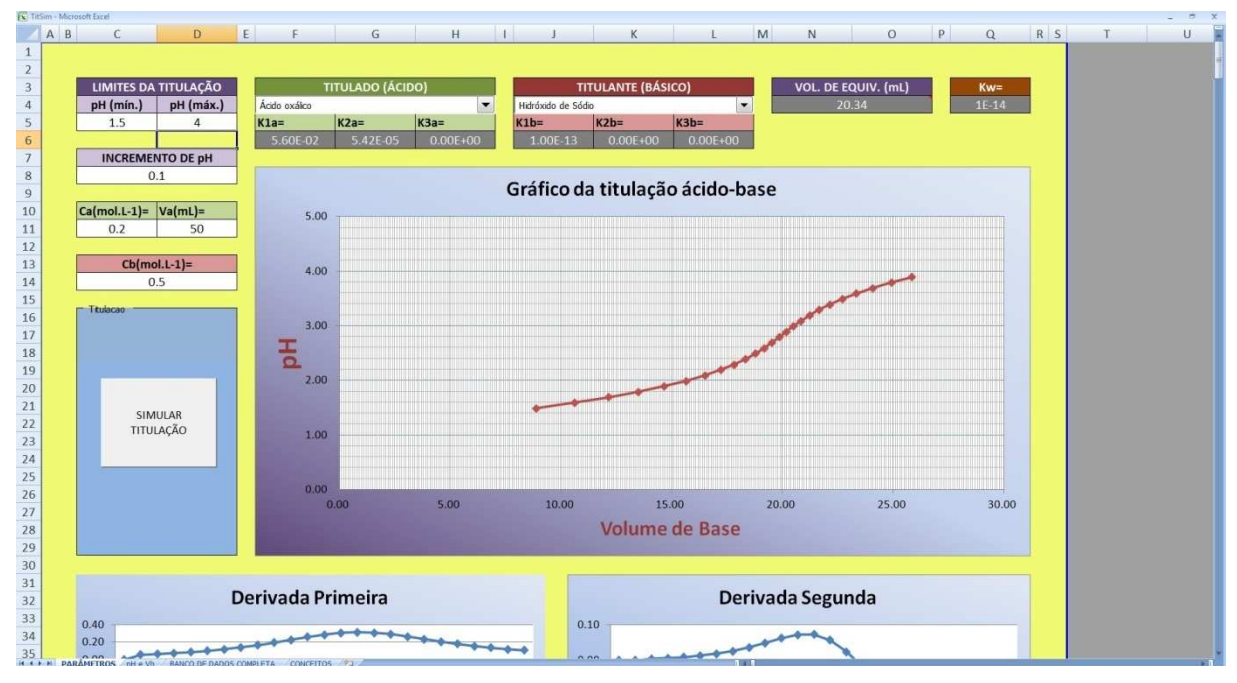

**Figura 4** – Obtenção do primeiro ponto de inflexão.

Quando tomamos os limites da titulação nos valores de 5 a 12 e mandamos gerar o gráfico percebemos que o segundo ponto de inflexão está no valor dos 40 mL de base. Figura 5.

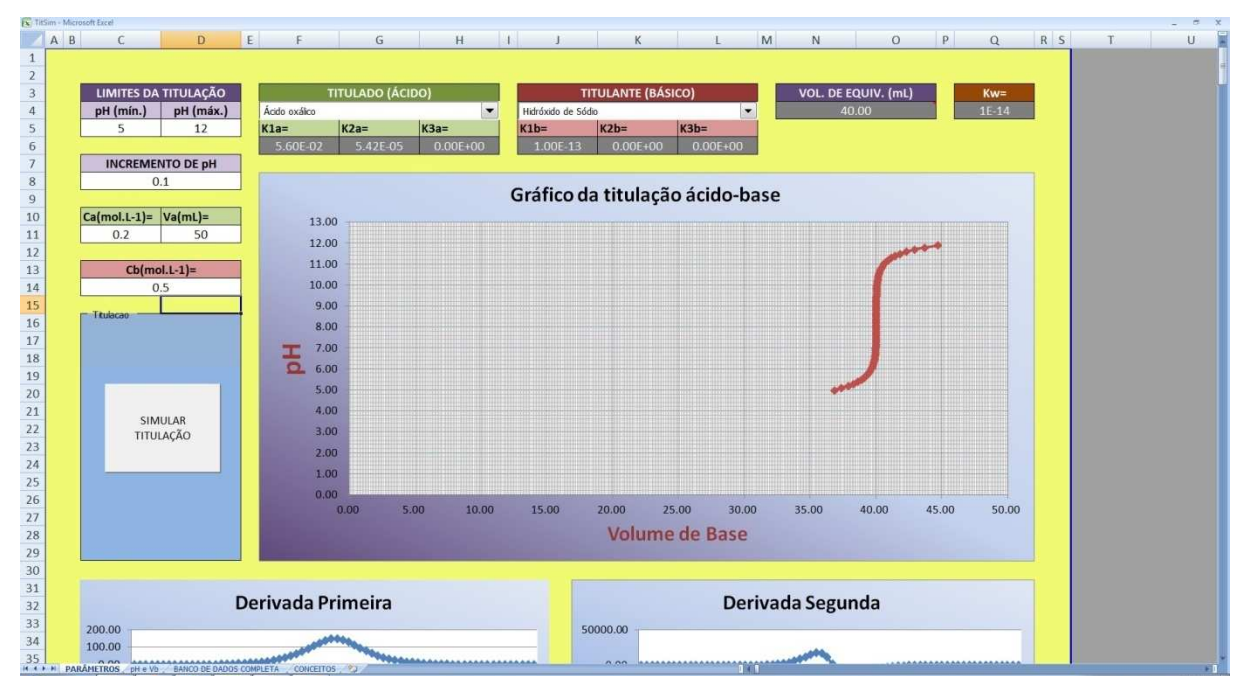

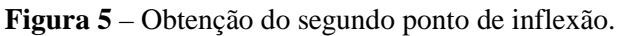

Ao observarmos as derivadas primeira e segunda, podemos ver que elas estão de acordo com o valor obtido na caixa "Vol. de Equiv.". Figura 6.

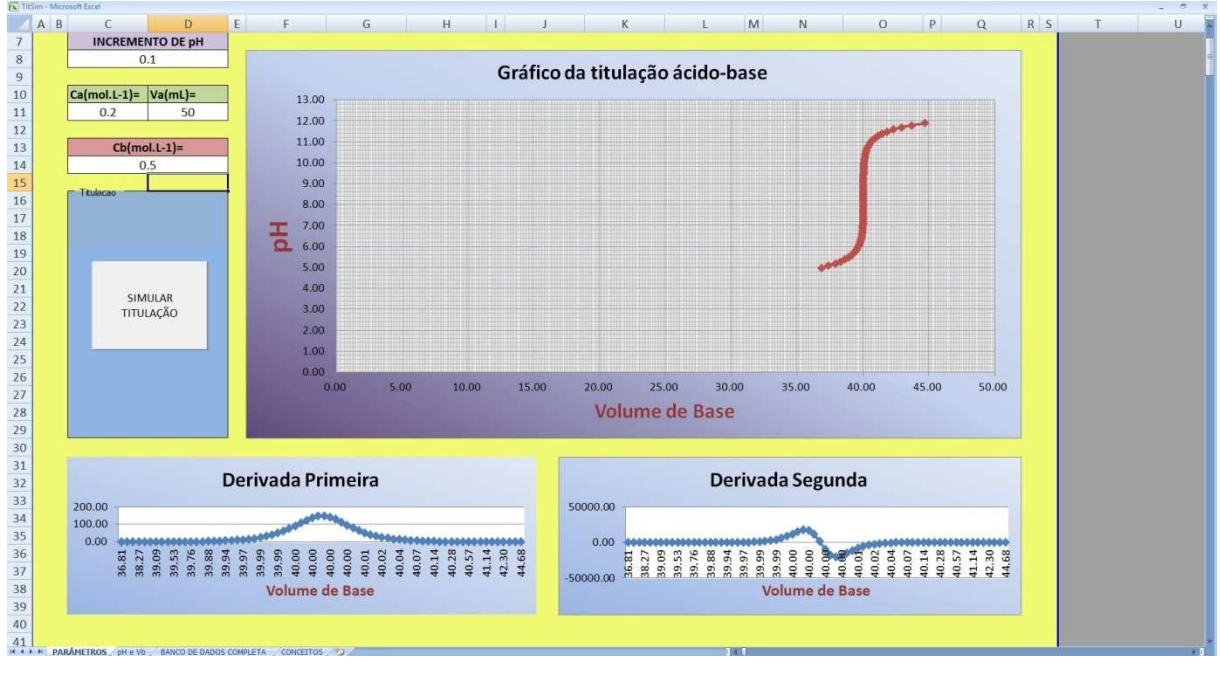

**Figura 6** – Observação da primeira e da segunda derivadas

Para achar os dois pontos de inflexão sem ter que estabelecer um intervalo de pH é necessário ir para a aba "pH e Vb" e observar os pontos em vermelho na coluna "Vol de equiv", figura 7.

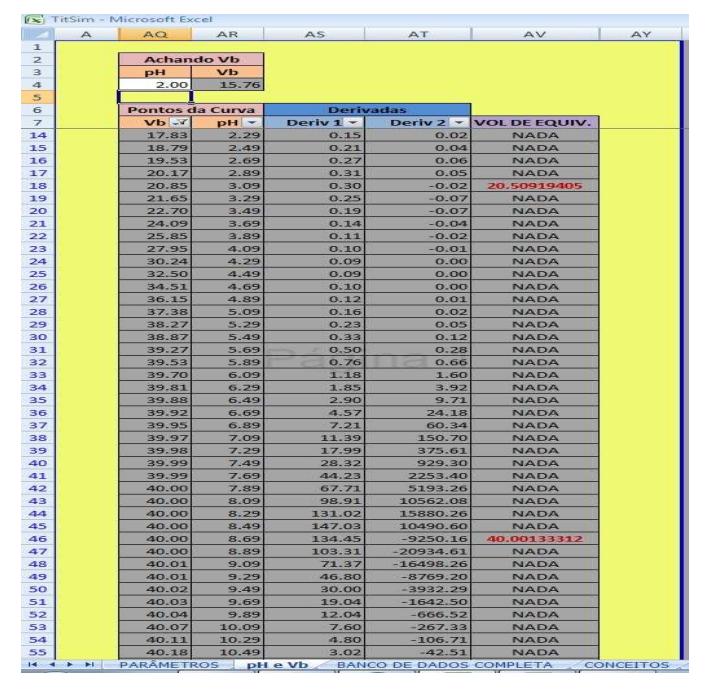

**Figura 7** – observação dos pontos de inflexão.

b) Ao analisar a concentração desconhecida de um ácido.

Depois de obtermos o ponto de equivalência empiricamente e lançarmos na planilha todos os parâmetros da titulação que foi feita, devemos ir à segunda aba e lançaremos o valor do pH do ponto de equivalência no campo "pH"do quadro "Achando Vb". Posteriormente acessaremos no menu "dados", no item "Teste de hipóteses", acessaremos a função "atingir meta", Figura 8. No campo "definir célula"defina a célula "Vb"do quadro "Achando Vb". No campo "para o valor", digite o valor empírico do volume da base que foi gasta para titular o ácido até o ponto de inflexão. No campo "alterando a célula", selecione a célula "Ca" da aba número um e depois aperte ok. Figura 9.

|   |                       |                      |                                                                                    |                  |                                                                                 |                      |                                                                                          |           | TitSim - Microsoft Excel        |                                       |                                                         |          |    |           |                 |          |                     | 5x                        |
|---|-----------------------|----------------------|------------------------------------------------------------------------------------|------------------|---------------------------------------------------------------------------------|----------------------|------------------------------------------------------------------------------------------|-----------|---------------------------------|---------------------------------------|---------------------------------------------------------|----------|----|-----------|-----------------|----------|---------------------|---------------------------|
| G | Inicio:               |                      | Inserir Layout da Página Fórmulas Dados                                            | Revisão Exibição | Desenvolvedor                                                                   |                      |                                                                                          |           |                                 |                                       |                                                         |          |    |           |                 |          |                     | $\mathbf{w}$ = $\alpha$ x |
| B |                       |                      | Coneides<br>C)<br>Propriedades<br>Do Da De De Outras Conexões Atualizar expressãos | $21$ $2$ $2$     | $\sqrt{2}$<br><b>K Limpar</b><br>E-Reapticar<br>El Classificar Finro V Avançado | $\frac{1}{\sqrt{2}}$ | $\mathbf{R}$<br>Texto para Remover Validação Consolidar<br>colunas Duplicatas de Dados - | 時         | 靉<br>Teste de<br>Hipóteses -    | 锢<br>粗<br>Agrupar Desagrupar Subtotal | <b>PE Mestrar Defathe</b><br>細<br>-T2 Ocultar Detaillie |          |    |           |                 |          |                     |                           |
|   | Obter Dados Externos  |                      | Contrôes                                                                           |                  | <b>Classificar e Fiftrar</b>                                                    |                      | Ferramental de Dados                                                                     |           |                                 | Gerenciador de Cenários               | de Topicos                                              | $-1.5$   |    |           |                 |          |                     |                           |
|   | $H = 0.103 +$         |                      |                                                                                    |                  |                                                                                 |                      |                                                                                          |           |                                 |                                       |                                                         |          |    |           |                 |          |                     |                           |
|   |                       |                      |                                                                                    |                  |                                                                                 |                      |                                                                                          |           | Atingir meta<br>Tabela de Dados |                                       |                                                         |          |    |           |                 |          |                     |                           |
|   | AV4                   | $f_{\rm ff}$<br>$ ($ |                                                                                    |                  |                                                                                 |                      |                                                                                          |           |                                 |                                       |                                                         |          |    |           |                 |          |                     |                           |
|   |                       |                      |                                                                                    |                  | <b>8A</b>                                                                       | 88                   | BD.<br>BC                                                                                | <b>BE</b> | BF BG                           | BH                                    | B1                                                      | BJ<br>BK | BL | BM<br>BN. | BO <sub>1</sub> | BP<br>BQ | <b>BR</b><br>BS     | BU -<br>BT                |
|   |                       |                      |                                                                                    |                  |                                                                                 |                      |                                                                                          |           |                                 |                                       |                                                         |          |    |           |                 |          |                     |                           |
|   |                       |                      |                                                                                    |                  |                                                                                 |                      |                                                                                          |           |                                 |                                       |                                                         |          |    |           |                 |          |                     |                           |
|   |                       |                      |                                                                                    |                  |                                                                                 |                      |                                                                                          |           |                                 |                                       |                                                         |          |    |           |                 |          |                     |                           |
|   |                       |                      |                                                                                    |                  |                                                                                 |                      |                                                                                          |           |                                 |                                       |                                                         |          |    |           |                 |          |                     |                           |
|   |                       |                      |                                                                                    |                  |                                                                                 |                      |                                                                                          |           |                                 |                                       |                                                         |          |    |           |                 |          |                     |                           |
|   |                       |                      |                                                                                    |                  |                                                                                 |                      |                                                                                          |           |                                 |                                       |                                                         |          |    |           |                 |          |                     |                           |
|   |                       |                      |                                                                                    |                  |                                                                                 |                      |                                                                                          |           |                                 |                                       |                                                         |          |    |           |                 |          |                     |                           |
|   |                       |                      |                                                                                    |                  |                                                                                 |                      |                                                                                          |           |                                 |                                       |                                                         |          |    |           |                 |          |                     |                           |
|   |                       |                      |                                                                                    |                  |                                                                                 |                      |                                                                                          |           |                                 |                                       |                                                         |          |    |           |                 |          |                     |                           |
|   |                       |                      |                                                                                    |                  |                                                                                 |                      |                                                                                          |           |                                 |                                       |                                                         |          |    |           |                 |          |                     |                           |
|   |                       |                      |                                                                                    |                  |                                                                                 |                      |                                                                                          |           |                                 |                                       |                                                         |          |    |           |                 |          |                     |                           |
|   |                       |                      |                                                                                    |                  |                                                                                 |                      |                                                                                          |           |                                 |                                       |                                                         |          |    |           |                 |          |                     |                           |
|   |                       |                      |                                                                                    |                  |                                                                                 |                      |                                                                                          |           |                                 |                                       |                                                         |          |    |           |                 |          |                     |                           |
|   |                       |                      |                                                                                    |                  |                                                                                 |                      |                                                                                          |           |                                 |                                       |                                                         |          |    |           |                 |          |                     |                           |
|   |                       |                      |                                                                                    |                  |                                                                                 |                      |                                                                                          |           |                                 |                                       |                                                         |          |    |           |                 |          |                     |                           |
|   |                       |                      |                                                                                    |                  |                                                                                 |                      |                                                                                          |           |                                 |                                       |                                                         |          |    |           |                 |          |                     |                           |
|   |                       |                      |                                                                                    |                  |                                                                                 |                      |                                                                                          |           |                                 |                                       |                                                         |          |    |           |                 |          |                     |                           |
|   |                       |                      |                                                                                    |                  |                                                                                 |                      |                                                                                          |           |                                 |                                       |                                                         |          |    |           |                 |          |                     |                           |
|   |                       |                      |                                                                                    |                  |                                                                                 |                      |                                                                                          |           |                                 |                                       |                                                         |          |    |           |                 |          |                     |                           |
|   |                       |                      |                                                                                    |                  |                                                                                 |                      |                                                                                          |           |                                 |                                       |                                                         |          |    |           |                 |          |                     |                           |
|   |                       |                      |                                                                                    |                  |                                                                                 |                      |                                                                                          |           |                                 |                                       |                                                         |          |    |           |                 |          |                     |                           |
|   |                       |                      |                                                                                    |                  |                                                                                 |                      |                                                                                          |           |                                 |                                       |                                                         |          |    |           |                 |          |                     |                           |
|   |                       |                      |                                                                                    |                  |                                                                                 |                      |                                                                                          |           |                                 |                                       |                                                         |          |    |           |                 |          |                     |                           |
|   |                       |                      |                                                                                    |                  |                                                                                 |                      |                                                                                          |           |                                 |                                       |                                                         |          |    |           |                 |          |                     |                           |
|   |                       |                      |                                                                                    |                  |                                                                                 |                      |                                                                                          |           |                                 |                                       |                                                         |          |    |           |                 |          |                     |                           |
|   |                       |                      |                                                                                    |                  |                                                                                 |                      |                                                                                          |           |                                 |                                       |                                                         |          |    |           |                 |          |                     |                           |
|   |                       |                      |                                                                                    |                  |                                                                                 |                      |                                                                                          |           |                                 |                                       |                                                         |          |    |           |                 |          |                     |                           |
|   |                       |                      |                                                                                    |                  |                                                                                 |                      |                                                                                          |           |                                 |                                       |                                                         |          |    |           |                 |          |                     |                           |
|   |                       |                      |                                                                                    |                  |                                                                                 |                      |                                                                                          |           |                                 |                                       |                                                         |          |    |           |                 |          |                     |                           |
|   |                       |                      |                                                                                    |                  |                                                                                 |                      |                                                                                          |           |                                 |                                       |                                                         |          |    |           |                 |          |                     |                           |
|   |                       |                      |                                                                                    |                  |                                                                                 |                      |                                                                                          |           |                                 |                                       | <b>Table</b>                                            |          |    |           |                 |          |                     |                           |
|   | Pronto Modo de filtro |                      |                                                                                    |                  |                                                                                 |                      |                                                                                          |           |                                 |                                       |                                                         |          |    |           |                 |          | (田田川 100% 日)        | $\Box$                    |
| 噻 |                       | <b>STACUTE</b><br>Δ  | $\bigcirc$<br>肾<br> X                                                              | G                |                                                                                 |                      |                                                                                          |           |                                 |                                       |                                                         |          |    |           |                 |          | $-2.79$ (P) and (P) | 11:05 AM                  |

**Figura 8** – Acessando a função atingir meta.

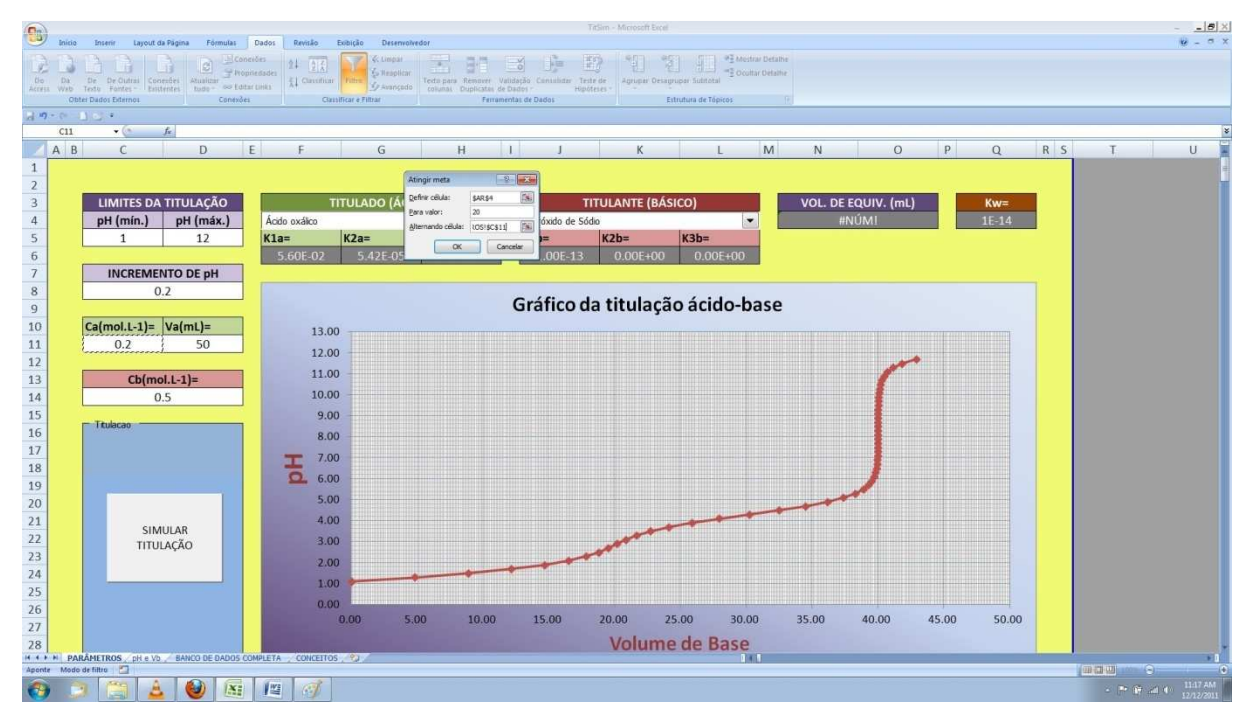

**Figura 9** – Utilizando a função atingir metas para calcular o Ca

Esse procedimento irá fazer com que o Excel calcule por aproximação o valor do Ca.

#### c) Ao planejar um experimento em laboratório

Através dos procedimentos citados no item b, podemos achar a concentração de ácido para um volume específico de base. Isso é importante quando iremos planejar o experimento que os alunos irão fazer, uma vez que uma bureta convencional contém cerca de 50 mL.

Muitas vezes em uma simulação de titulação ácido-base, podemos querer saber qual o pH que eu terei se gastar um volume "x" de base. Por esse motivo foi criado na aba "pH e Vb" um quadro "Achando Vb".

Para encontrarmos um Vb específico, primeiramente devemos lançar todos os valores dos parâmetros que queremos utilizar na titulação. Depois lançamos o valor do pH no campo "Achando Vb", em seguida o pH aparecerá na caixa cinza ao lado, figura 10.

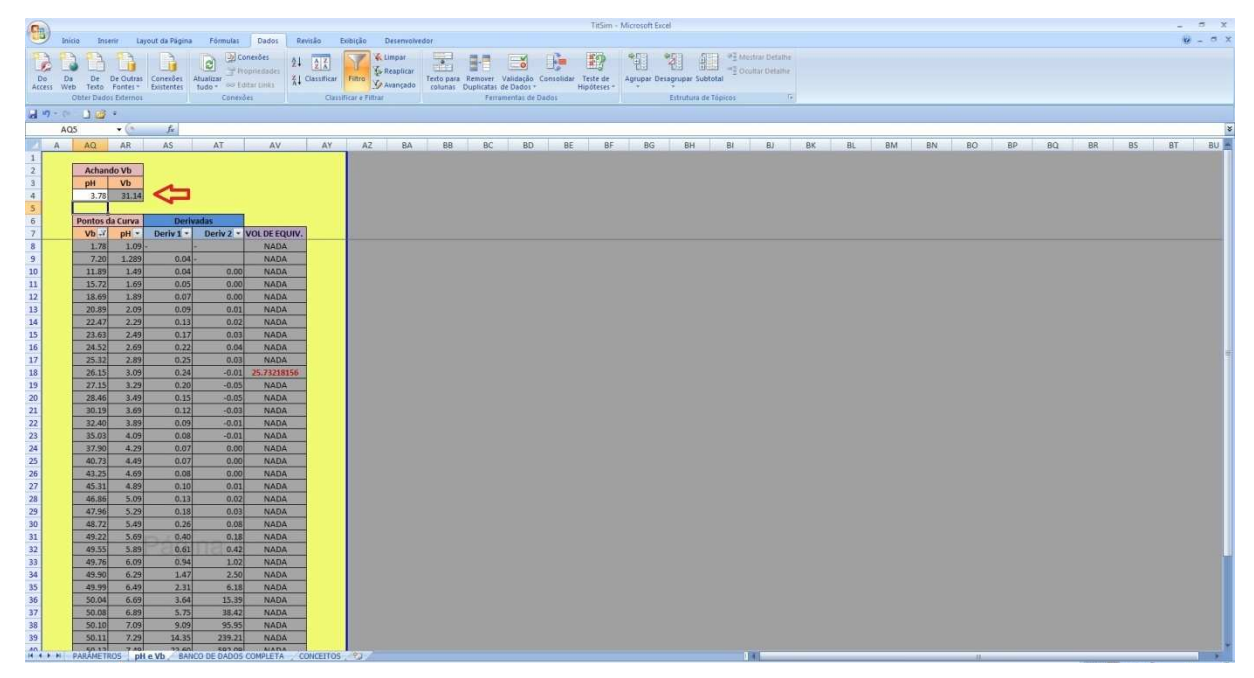

**Figura 9** – Achando o pH 3,78 através do volume da base.

Esse procedimento é especialmente importante quando se quer escolher o melhor indicador ácido-base para cada ponto de equivalência. No caso do primeiro ponto de equivalência, o melhor indicador seria o alaranjado de metila, já que o sua faixa de viragem é 3,1 a 4,4, em escala de pH.

## **CONSIDERAÇÕES FINAIS**

Uma vez que as TICs estão entrando de vez nas salas de aula, foi desenvolvido o TitSim com o objetivo de ser uma ferramenta para auxiliar o professor no ensino de titulações.

Os cálculos exaustivos que uma vez atrapalhavam observar de forma rápida como uma curva de titulação se comportava agora não atrapalham mais. Os gráficos são gerados rapidamente fornecendo um *feedback* quase instantâneo da modificação dos parâmetros selecionados.

O que se buscou nesse trabalho foi desenvolver uma ferramenta que fizesse com que o ensino fosse mais significativo e duradouro. Não se buscou abolir a figura do professor, uma vez que o aluno precisará de um mediador entre ele e o conhecimento.

O escopo de aplicação da ferramenta se restringe ao ensino superior, já que se fosse aplicada no ensino fundamental e médio poderia causar mais dúvidas do que esclarecimentos sobre o assunto.

Buscou-se, também, com esse trabalho uma estética diferenciada, intuitiva e amigável. Essa estética tem o objetivo de compelir o usuário a alterar os parâmetros de forma clara e consciente, onde o ele sabe exatamente onde pode alterar os valores e onde não pode.

As macros foram inseridas com o intuito de proporcionar facilidade ao usuário. Uma coisa que atrapalha bastante o manuseio de planilhas é o número de passos que o usuário tem que dar para conseguir fazer o que quer. Sabendo disso, foi feita uma série de macros que deixam somente os dados relevantes visíveis ao usuário. Além disso, elas geram todos os gráficos com apenas um clique.

Em suma, desenvolveu-se uma ferramenta que pode auxiliar o aluno a ter uma aprendizagem significativa. Nesse processo de desenvolvimento pôde-se observar que fazer o diferente é possível e que com um pouco de empenho, conseguiu-se fazer mais do que o esperado. O TitSim abriu um precedente pessoal para o desenvolvimento de novas

ferramentas que auxiliem cada vez mais os alunos de Química, pois o pouco que se faz para quem compartilha o conhecimento é muito para quem o recebe.

## **REFERÊNCIAS**

DALLACOSTA, Adriana, FERNANDES, Ana Maria R. F.,BASTOS, Rogério C., Desenvolvimento de um Software Educacional para o Ensino de Química Relativo à Tabela Periódica, IV Congresso RIBIE, Brasília 1998, disponível em: *http://www.c5.cl/ieinvestiga/actas/ribie98/160.html*, acesso em 16/11/2011.

ESQUEMBRE, Francisco. (2002) Computers in Physics Education. *Computer Physics Communications, 147(1-2), 13-18*.

FILHO, Samuel. (2004). Informática no ensino fundamental: benefícios ou prejuízos. Disponível em: http://www.confef.org.br/RevistasWeb/n8/08%20- %20ponto%20de%20vista%2008.pdf. Acesso em: 29/11/2011.

GIORDAN, Marcelo. O Papel da Experimentação no Ensino das Ciências, Química Nova na Escola, n. 10, p. 43 - 49, nov., 1999. Disponível em: *http://qnesc.sbq.org.br/online/qnesc10/pesquisa.pdf.* Acesso em: 12/12/2011.

GUTZ, Ivano G. R., CurTiPot - pH and Acid–Base Titration Curves: Analysis and Simulation software, version 3.5.4, http://www2.iq.usp.br/docente/gutz/Curtipot\_.html. Acessado em: 12/12/2011.

HARRIS, Daniel. C.; *Análise química quantitativa*. 6ª Ed. Rio de Janeiro: LTC., 2005. 876 p

JONES, Rebecca B. (2000) Life Before and After Computers in the General Chemistry Laboratory. *Journal of Chemical Education, 77(8), 1085-1087.*

LOPES, José J., A introdução da informática no ambiente escolar. 2002. Disponível em: http://www.clubedoprofessor.com.br/artigos/artigojunio.htm. Acesso em: 29/11/2011.

MÓL, Gerson S., *Equilíbrios ácido-base: simulação de titulações e características computacionais. 1991. 191f.* Dissertação (mestrado em Química) – Instituto de ciências exatas – Departamento de Química, Universidade de Minas Gerais (UFMG), Belo Horizonte. 1991.

MORTIMER, E.F., MACHADO, A.H., ROMANELI, L.I. A Proposta curricular de química do estado de Minas Gerais: Fundamentos e Pressupostos, *Química* Nova, 23, 2, 273-283, 2000.

estado de Minas Gerais: Fundamentos e Pressupostos, Química Nova, 23, 2, 273-283, 2000

OLIVEIRA, André Fernando; SILVA, Astréa F. S.; TENAN, Mário A.; OLIVO, Sérgio L.; TitGer: uma planilha eletrônica para simulação de titulação de mistura de compostos polipróticos. *Quim.Nova 2007, 30, 224*; http://www.solucaoquimica.com , Acessado em 12/12/2011.

RAMOS, Karin Cristina S., Ferramentas para Avaliação de Software. Disponível em: http://www.mtm.ufsc.br/geiaam/Ergo\_5.ppt Acessado em 12/12/2011.

REIS, Tiago A., Uso da Informática no Ensino, *Trabalho apresentado à Professora Andrea Schwertner Charão, como requisito parcial da disciplina de Computadorese Sociedade do Curso de Ciência da Computacão da UFSM*, 2006. Disponível em: http://wwwusr.inf.ufsm.br/~reis/elc1020/artigo.pdf. Acessado em: 29/11/2011.

SANGER, Michael J. e BADGER II, Steven M. (2001) Using Computer-Based Visualization Strategies to Improve Students' Understanding of Molecular Polarity and Miscibility*. Journal of Chemical Education, 78(10), 1412-1426.*

SANTOS, Flávia M. T., GRECA, Ileana M. Promovendo aprendizagem de conceitos e de representações pictóricas em Química com uma ferramenta de simulação computacional. *Revista Electrónica de Enseñanza de las Ciencias Vol. 4 Nº 1 (2005).* Disponível em: http://reec.uvigo.es/volumenes/volumen4/ART7\_Vol4\_N1.pdf, acesso em 16/11/2011.

SOUZA, Marcelo P., SANTOS, Neide, MERÇON, Fábio, RAPELLO, Cláudio N., AYRES, Antônio César S. Desenvolvimento e Aplicação de um Software como Ferramenta Motivadora no Processo Ensino-Aprendizagem de Química. *XV Simpósio Brasileiro de Informática na educação – SBIE – UFAM – 2004.* Disponível em: http://www.brie.org/pub/index.php/sbie/article/view/350/336, acesso em 16/11/2011.

TARAPČÍK, Pavol, BEINROHR, Ernest. Spreadsheet universal algorithm for acid base equilibrium calculation in analytical chemistry. *Journal of Chemical Education (2003).*  Disponível em: *http://www.jce.divched.org/jcedlib/webware/collection/open/JCEWWOR012/.*  Acesso em: 12/12/2011.

VARNEK, Alexandre A., DIETRICH, Bernard, WIPFF, Georges, LEHN, Jean-Marie. (2000) Supramolecular Chemistry: computer-assisted instruction in undergraduate and graduate chemistry courses. *Journal of Chemical Education. 77(2), 222-226.* 

VIEIRA, Fábia M. S., Avaliação de Software Educativo: Reflexões para uma Análise Criteriosa. Disponível em: http://edutec.net/Textos/Alia/MISC/edmagali2.htm. Acessado em 12/12/2011.

VIEIRA, Sergio L., Estudos em Educação e Tecnologias da Informação e da Comunicação (TICs). *EDUC@ação-Rev. Ped.-CREUPI – Esp. Sto. do Pinhal – SP, v. 01, n. 02, jan./dez. 2004, 21-23.*